# eLUNa 常见问题

## <span id="page-0-1"></span>目录

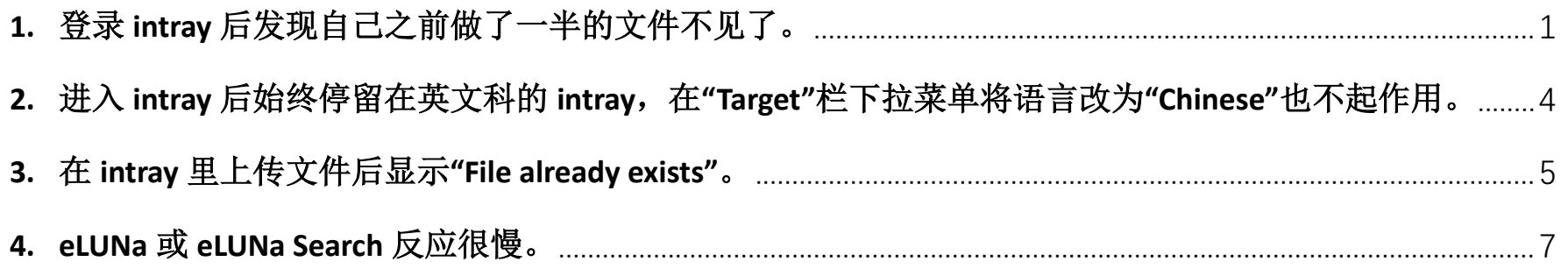

## <span id="page-0-0"></span>**1.** 登录 **intray** 后发现自己之前做了一半的文件不见了。

### 可能原因:

(1) 做了一半的文件在原网址 conferences.unite.un.org 的 intray 里, 而刚登录的是新网址 conferences**2**.unite.un.org;

或者做了一半的文件在新网址里,而刚登录的是老网址;

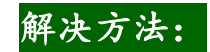

 确认现在登录的是老网址还是新网址,然后检查做了一半的文件是否在另外一个网址里。 (2)有的用户(比如外包用户)可能有权进入多个 duty station 的 intray, 例如既可以进入纽约的 intray, 也 可以进入日内瓦的 intray。在这种情况下,消失的文件可能在某个不同 duty station 的 intray 里。

### 解决方法:

▶ 确认现在登录的 duty station 是哪一个, 然后检查做了一半的文件是否在其他 duty station 的 intray 里。

切换 duty station 的按钮位于 Unite Conferences 主界面右上角。

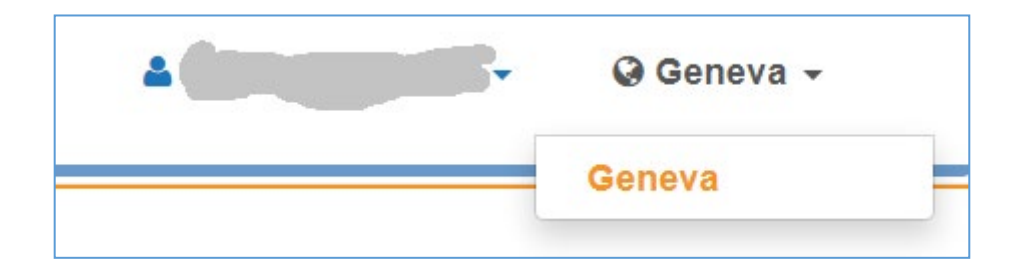

(3) eLUNa intray 当前显示的年份与所上传文件的工号年份不符。主要有两种情况:

- a) 正好赶上跨年。例如: 用户在 2019 年 12 月末上传了一篇文件, 但在 2020 年 1 月 1 日发现这篇尚未 翻完的文件不见了。这是因为进入 2020 年后, eLUNa intray 的年份已自动从"2019"变为"2020", 这时用户只要将年份调回"2019"即可看到这篇文件。
- b) 用户在新年里翻译一篇工号为去年的文件。例如,用户在 2020 年 1 月接到了一份工号为 19XXXX 的 稿子,通过 gDoc 中的按钮直接上传至 eLUNa 后,该文件会自动进入 2019 年的 intray, 而非 2020 年 的 intray。同样, 用户只要将年份调回"2019"即可看到这篇文件。

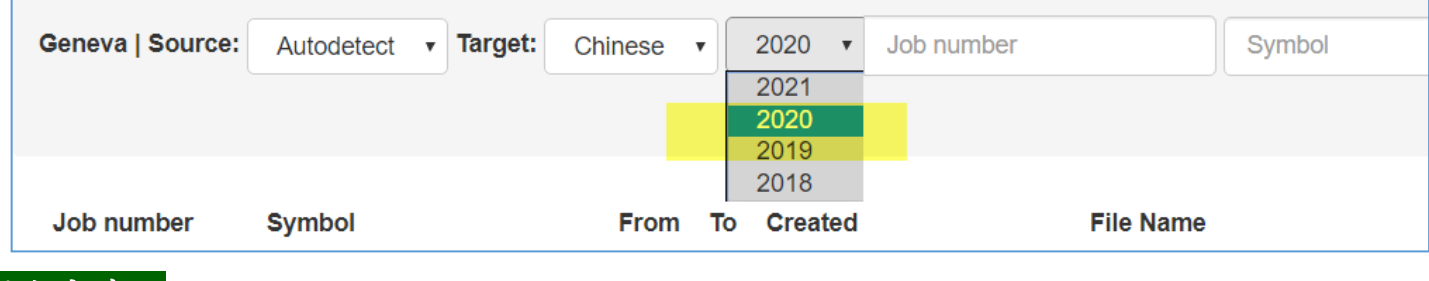

解决方法:

> 调整 eLUNa intray 的年份, 使之符合上传文件的工号年份。方法如下:

(4) 文件已过期, 即超过了 expiration date, 很遗憾这种情况没有办法恢复消失的文件。

(5) eLUNa 系统故障, 这时用户可使用 report an issue 功能报告给开发团队, 或者请 focal point 代为报告。

### [返回顶部](#page-0-1)

# <span id="page-3-0"></span>2. 进入 intray 后始终停留在英文科的 intray, 在"Target"栏下拉菜单将语言改为"Chinese"也不起作用。

例如:

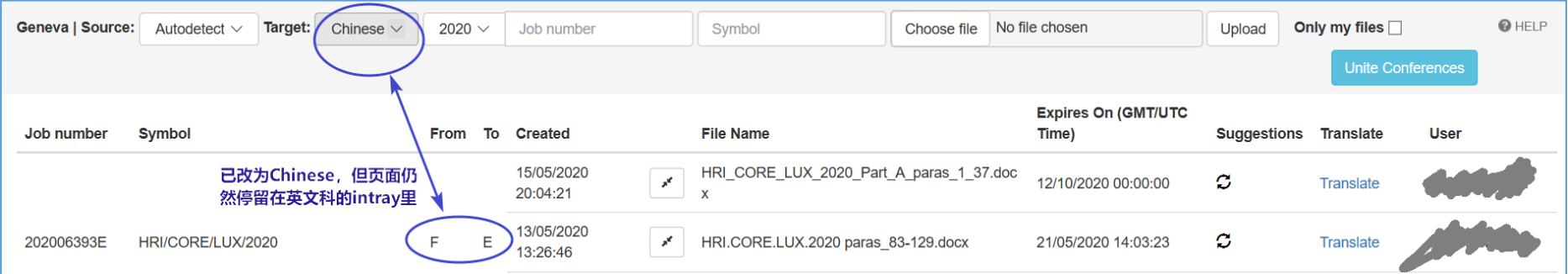

### 可能原因:

(1) 用户使用的是微软 Internet Explorer 或者 Edge 浏览器(最有可能是 Edge), 这两个浏览器与 eLUNa 存在

兼容问题。

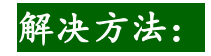

▶ 改用 Google Chrome 浏览器。

### [返回顶部](#page-0-1)

#### <span id="page-4-0"></span>**3.** 在 **intray** 里上传文件后显示"**File already exists**"。

### 可能原因:

- (1) 用户之前很可能已经上传过同一原文文件,该文件已经成功上传,但因为某种原因而未在 intray 中显示, 这时用户如果再次上传该原文文件,就会收到"**File already exists**"的提示。关键问题在于上传成功的文 件为什么没有显示在 intray 里, 可能的原因有:
	- a) 用户第一次上传原文文件时误将文件上传至了英文科的intray。英文科的intray默认target language 是英文,如果用户上传的是英文文件, eLUNa 认为 source language 和 target language 相同, 就会 对该文件不予显示。

误将文件上传至英文科 intray 的可能原因有:

- (i) 如果用户使用一台新电脑登录 eLUNa, 或者刚刚清理过浏览器的缓存或 cookie, intray 会 默认进入英文科的 intray(即 Target 栏显示 English), 用户在上传文件前可能没有注意到;
- (ii) 用户使用的是 Internet Explorer 或者 Edge 浏览器, 以为已切换为中文科 intray 但其实还停 留在英文科 intray(详见上文问题 2)。

#### 解决方法:

- > 确保使用正确的浏览器进入中文科 intray, 修改原文文件的文件名后重新上传。 【请注意: 是修改待上传文件的文件名, 例如将 19000E.docx 改为 19000C.docx, 而不是 修改上传时填写的 job number 或者 symbol】
- b) eLUNa 系统故障, 这时用户可使用 report an issue 功能报告给开发团队, 或者请 focal point 代为报 告。开发团队修复故障后,先前上传成功而未显示的文件会逐渐出现在 intray 中。

#### **c)** [返回顶部](#page-0-1)

<span id="page-6-0"></span>**4. eLUNa** 或 **eLUNa Search** 反应很慢。

#### 可能原因:

(1) eLUNa 刚刚进行过版本更新。

#### 解决方法:

- 清理浏览器缓存。
	- a) 在 Chrome 浏览器的地址栏粘贴以下地址, 单击回车: chrome://settings/clearBrowserData
	- b) 在弹出的窗口中选中"高级"选项卡
	- c) 在"时间范围"这一下拉菜单中选择"时间不限"
	- d) 如果不希望浏览器丢失之前记住的登录信息(例如 gDoc 和 eLUNa 的用户名和密码)以及 自动填充表单,请将"密码和其他登录数据"和"自动填充表单数据"之前的勾去掉
	- e) 点击"清除数据"
	- f) 关闭 Chrome,再重新打开 Chrome

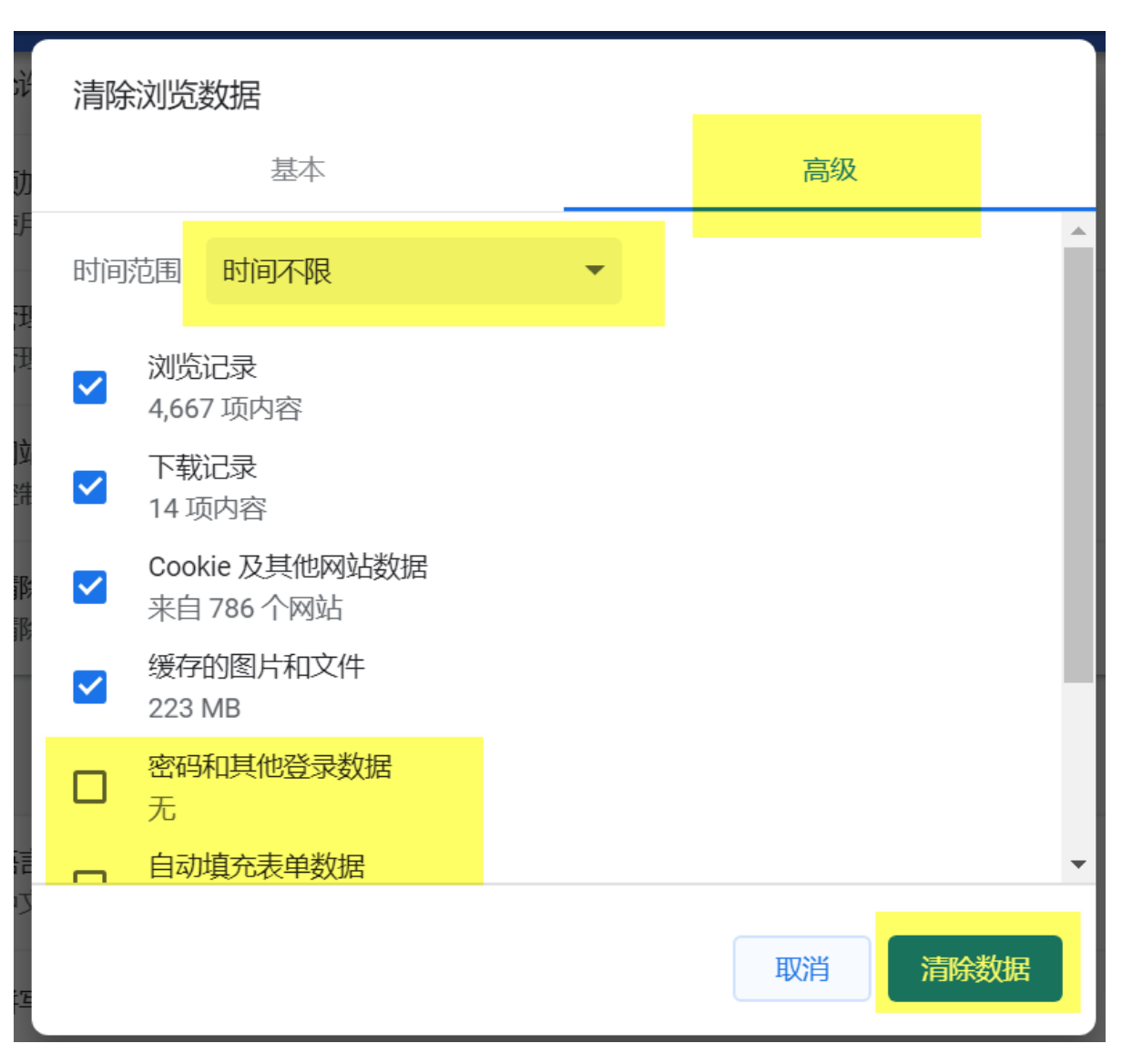

【请注意:清理缓存的同时会删除 eLUNa 的 cookie, 所以重新登录后, eLUNa 会默认进入英文

科的 Intray, eLUNa Search 的各项设置(例如语言对、index 等)也会回归默认值】

(2) eLUNa 系统故障, 这时用户可使用 report an issue 功能报告给开发团队, 或者请 focal point 代为报告。

[返回顶部](#page-0-1)